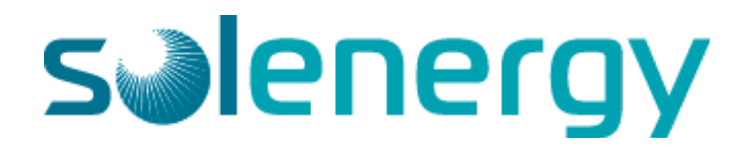

## INSTRUCTION MANUAL SOLAREDGE INVERTERS RESOLVING REMOTE COMMUNICATION ISSUES

## Reading an Inverter

## All Inverter Types

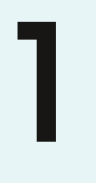

Download the SolarEdge Inverter SetApp from the App Store or Google Play Store.

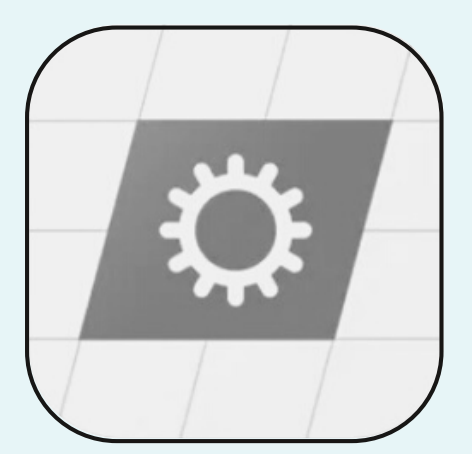

2 Once the app is downloaded, open and press "view Only" at the bottom of your screen. No login is required.

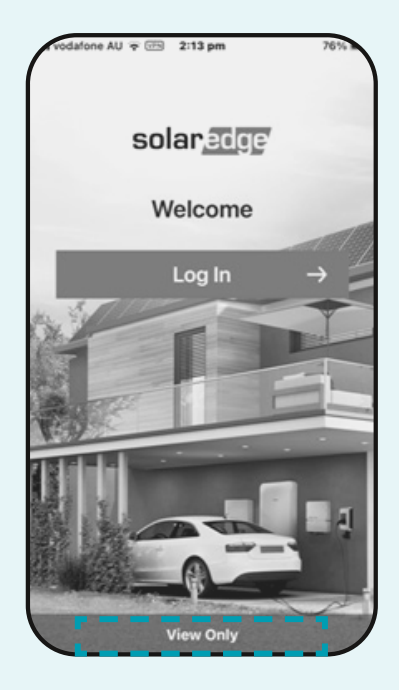

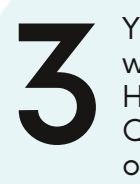

You will be taken to a screen, which will open your camera. Hover your phone over the top QR code on the right hand side of the inverter - ensure the full code is visible on your screen.

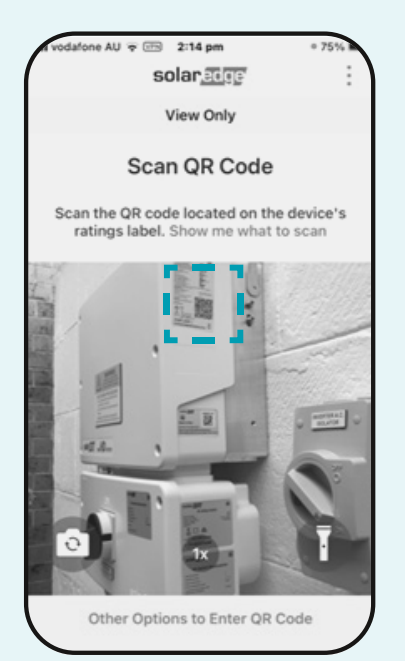

 $\overline{4}$ 

The app will then prompt you to flick the toggle switch to "P". You will then be asked to "Join this network". Confirm and join the network.

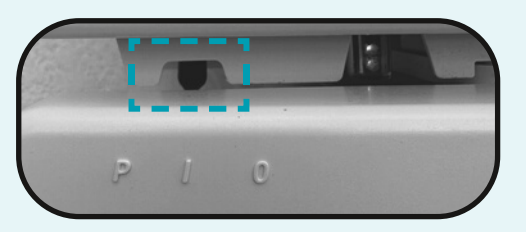

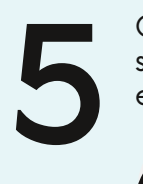

Once connected you will see a status page with the site's live energy production shown.

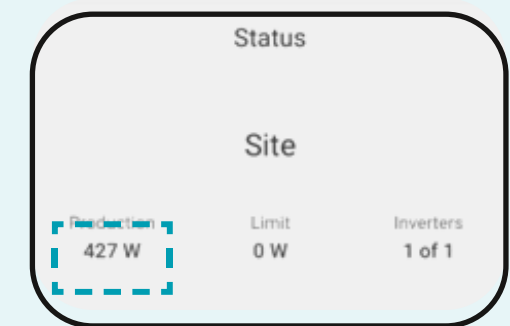